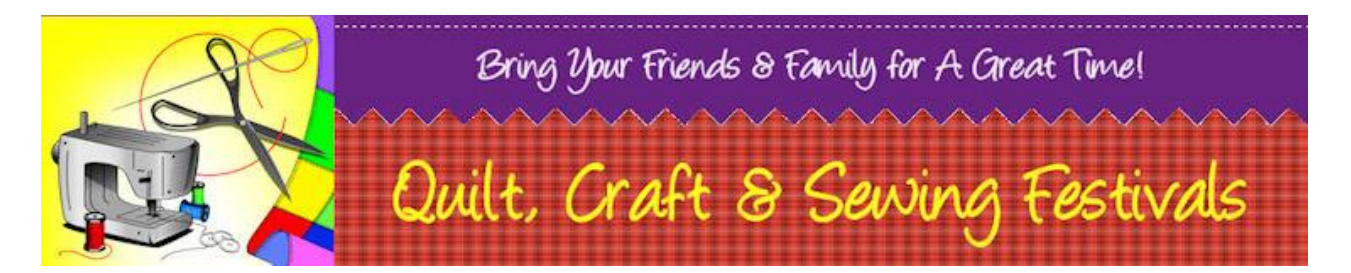

## Welcome to the OC Fair & Event Center Public Wi-Fi Network.

We hope you enjoy your experience

. There are a few notes we would like you to review and confirm before proceeding.

**Our wireless network is password protected**. When prompted, please use the code word "**OCFOCFOCF**" (without the quotes), ensure that is all uppercase. If prompted, the security type is WPA2 and the encryption method is AES.

Only connect to access points that begin with "OCF-WIFI".

OC Fair employees are not able to provide technical assistance.

The OC Fair makes every effort for very high coverage but makes no guarantee that you will be able to make a wireless connection from your physical location.

The OC Fair assumes no responsibility for the safety of equipment, configurations, security or data files resulting from connection to the wireless network.

If you make changes to your laptop's configuration, make sure that you are able to change them back so that you can keep your computer as safe as possible.

A wireless account is only good for one computer/laptop/cell phone. Multiple computers/laptops/cell phones require multiple accounts.

ocfair.com is a free website. You will be able to test out our WIFI network by browsing ocfair.com.

THIS SYSTEM IS NOT DESIGNED TO ACCEPT CREDIT CARD MACHINES, CREDIT CARD TRANSACTIONS, VPN NETWORK CONNECTIONS OR EMAIL PROGRAM CONNECTIONS.

**If your computer cannot see an "OCF-WIFI" wireless network access point or if you have a signal, reached our login page but you cannot get a web page to load, please use the checklist to find a possible cause:**

Does the wireless network you are connected to begin with OCF-WIFI?

Open a browser window and log in with your username and password before you try to do anything else. You must be logged in before web-based programs will run correctly.

Search for a stronger Wi-Fi signal if possible; it could be that the access point nearest you is congested or has a weak signal to your location.

Are your wireless card settings correct? Is your wireless card enabled (can you browse and see wireless access points)?

If applicable, check your firewall settings to see if that may be limiting access.

Make sure you have your browser homepage set to something; don't have it set

## to a blank page

**Prices**

1 day - \$7, 3 day - \$15, 7 day - \$25, 30 day - \$75 The username and password you will receive is case sensitive.